# **Setting up Joomla 2.5 CMS in Slackware 14.0 64bit**

This HowTo describes simplified instruction for installing Joomla 2.5 content management system in Slackware 14.0. For more complex instructions you may want to read …

- start conditions is freshly installed Slackware 14.0 with option "Full install".
- In configuring stage you choose to automatically start applications "apache" (rc.httpd) and "MySQL" (rc.mysqld)

## **Configure MySQL**

- 1. Copy with rename /etc/mysql/my-large.cnf or another file from that directory, who meet your requirements, to /etc/my.cnf
- 2. Edit that /etc.my.cnf to add three lines after [mysqld], as there:

```
[mysqld]
collation-server = utf8_unicode_ci
init-connect='SET NAMES utf8'
character-set-server = utf8
```
- 3. After that, restart MySQL server.
- 4. Do as root

```
mysql_install_db --user=mysql
```
5. Do as root

```
 mysql_secure_installation
```
, and set mysql root password ( and write it down or remember), and choose all default answers

6. After that, do

mysql -u root -p

after write user password, be in mysql>. write

```
 CREATE USER 'joomla_db_username'@'localhost' IDENTIFIED BY
'joomla_db_user_password';
```
, where joomla db user is user, who you make for under who your joomla stores information in mysql. joomla db user paswword is your choosing password for that mysql user.

7. write

GRANT SELECT,INSERT,UPDATE,DELETE,CREATE,DROP,ALTER ON

```
yourdatabasename for joomla.* to 'joomla db username'@'localhost';
```
8. after that do

FLUSH PRIVILEGES;

and then

quit

9. and finally, do from bash

```
 mysqladmin -u joomla_db_username -p create yourdatabasename_for_joomla
```
it need input of your "joomla db username" password, seems as "joomla db user password" in that instruction.

10. That's all, your MySQL will be ready to install and configure Joomla.

### **Configure Apache Webserver**

- 1. Open /etc/httpd/httpd.conf in a text editor such as vi or nano.
- 2. Change the ServerAdmin and ServerName variables to your liking.
- 3. Change the first encounter of Directive

```
<Directory />
     AllowOverride none
     Require all denied
</Directory>
```
to:

```
<Directory />
     Options FollowSymLinks Includes
     AllowOverride None
</Directory>
```
4. Next, edit "/etc/httpd/httpd.conf" to configure a new DocumentRoot. By default the Apache DocumentRoot is the directory "/srv/httpd/htdocs". We will change that to the Joomla installation directory. In this example, we will install Joomla to "/srv/httpd/beautifulsite.com". Search for the two directives

DocumentRoot "/srv/httpd/htdocs"

and

<Directory "/srv/httpd/htdocs">

and change both values from "/srv/httpd/htdocs" to "/srv/httpd/beautifulsite.com".

5. Next, look at below section:

```
 #
     # Possible values for the Options directive are "None", "All",
     # or any combination of:
     # Indexes Includes FollowSymLinks SymLinksifOwnerMatch ExecCGI
MultiViews
     #
     # Note that "MultiViews" must be named *explicitly* --- "Options
All"
     # doesn't give it to you.
     #
     # The Options directive is both complicated and important. Please
see
     # http://httpd.apache.org/docs/2.4/mod/core.html#options
     # for more information.
     #
     Options Indexes FollowSymLinks
     #
     # AllowOverride controls what directives may be placed in .htaccess
files.
     # It can be "All", "None", or any combination of the keywords:
     # Options FileInfo AuthConfig Limit
     #
     AllowOverride None
     #
     # Controls who can get stuff from this server.
     #
     Require all granted
</Directory>
```
and change following:

```
Options Indexes FollowSymLinks Includes MultiViews ExecCGI
AllowOverride All
Order allow, deny
Allow from All
```
and comment the line "Require all granted"

6. At the bottom of the file, change the section

```
<IfModule dir_module>
     DirectoryIndex index.html
</IfModule>
```
adding "index.shtml index.php" after "index.html".

7. Comment out the string "AddHandler cgi-script .cgi"

8. Uncomment the php module:

Include /etc/httpd/mod\_php.conf

#### 9. following modules must be uncommented:

```
LoadModule authn_file_module lib64/httpd/modules/mod_authn_file.so
LoadModule authn core module lib64/httpd/modules/mod authn core.so
LoadModule authz_host_module lib64/httpd/modules/mod_authz_host.so
LoadModule authz_groupfile_module
lib64/httpd/modules/mod_authz_groupfile.so
LoadModule authz_user_module lib64/httpd/modules/mod_authz_user.so
LoadModule authz core module lib64/httpd/modules/mod authz core.so
LoadModule access_compat_module
lib64/httpd/modules/mod_access_compat.so
LoadModule auth_basic_module lib64/httpd/modules/mod_auth_basic.so
LoadModule reqtimeout_module lib64/httpd/modules/mod_reqtimeout.so
LoadModule filter_module lib64/httpd/modules/mod_filter.so
LoadModule mime_module lib64/httpd/modules/mod_mime.so
LoadModule log config_module lib64/httpd/modules/mod_log_config.so
LoadModule env_module lib64/httpd/modules/mod_env.so
LoadModule headers_module lib64/httpd/modules/mod_headers.so
LoadModule setenvif module lib64/httpd/modules/mod setenvif.so
LoadModule version_module lib64/httpd/modules/mod_version.so
LoadModule proxy_module lib64/httpd/modules/mod_proxy.so
LoadModule proxy_connect_module
lib64/httpd/modules/mod_proxy_connect.so
LoadModule proxy_ftp_module lib64/httpd/modules/mod_proxy_ftp.so
LoadModule proxy http module lib64/httpd/modules/mod proxy http.so
LoadModule proxy_fcgi_module lib64/httpd/modules/mod_proxy_fcgi.so
LoadModule proxy_scgi_module lib64/httpd/modules/mod_proxy_scgi.so
LoadModule proxy_ajp_module lib64/httpd/modules/mod_proxy_ajp.so
LoadModule proxy_express_module
lib64/httpd/modules/mod_proxy_express.so
LoadModule lbmethod_byrequests_module
lib64/httpd/modules/mod_lbmethod_byrequests.so
LoadModule lbmethod_bytraffic_module
lib64/httpd/modules/mod_lbmethod_bytraffic.so
LoadModule lbmethod_bybusyness_module
lib64/httpd/modules/mod_lbmethod_bybusyness.so
LoadModule mpm_event_module lib64/httpd/modules/mod_mpm_event.so
LoadModule unixd_module lib64/httpd/modules/mod_unixd.so
LoadModule status_module lib64/httpd/modules/mod_status.so
LoadModule autoindex_module lib64/httpd/modules/mod_autoindex.so
##openwebmail!
LoadModule cgi_module lib64/httpd/modules/mod_cgi.so
LoadModule dir_module lib64/httpd/modules/mod_dir.so
LoadModule alias_module lib64/httpd/modules/mod_alias.so
### joomla mod rewrite!
Loadmodule rewrite module lib64/httpd/modules/mod rewrite.so
#for gzip compression, joomla!
```
#### LoadModule deflate\_module lib64/httpd/modules/mod\_deflate.so

and save the file.

- 1. Next, edit the file "/etc/httpd/php.ini"
- 2. Search for string

output buffering  $= 4096$ 

and change them to

output buffering  $= 0$ ff

3. Save the file, and finally restart the webserver:

*root@darkstar:~#* /etc/rc.d/rc.httpd restart

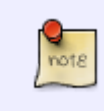

In the "CustomLog" section of /etc/httopd/httpd.conf, if you plan to use webalizer, comment "CustomLog ….. common" and uncomment "CustomLog …. combined" strings

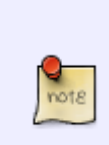

In /etc/httpd/httpd.conf, you can comment out the VirtualHost configuration, if you intend run many webservers on your host. If not, leave it, as it is.

#Include /etc/httpd/extra/httpd-vhosts.conf

### **Set Up Joomla 2.5**

- 1. Download a Joomla tarball at <http://www.joomla.org/download.html>, choose the "Full package, Zip" archive.
- 2. We install Joomla as the Apache Webserver's *[DocumentRoot](http://httpd.apache.org/docs/current/mod/core.html#documentroot)*, which we configured as "/srv/httpd/beautifulsite.com" in the previous section. Create a new directory called "beautifulsite.com" under "/srv/httpd/". We will end up with the new directory "/srv/httpd/htdocs/beautifulsite.com" which will be used by Apache as the DocumentRoot.
- 3. Uncompress the joomla zip-file into that directory:

root@darkstar:~# unzip Joomla\_2.5.9-Stable-Full\_Package.zip -d /srv/httpd/htdocs/beautifulsite.com

4. As root, change the file ownership to the Apache user:

```
root@darkstar:~# chown -R apache:apache /srv/httpd/beautifulsite.com
```
- 5. The initial Joomla configuration is done in a web browser (preferably from another computer workstation). Enter our "<http://beautifulserver.com>" URL in the browser's addressbar. This will start start the web-based configuration of our newly installed Joomla CMS. When you get to the database configuration, the better choice is "**mysqli**". Input is also required for the Joomla database username and password. The rest of the configuration is straight-forward.
- 6. After that, if you want to use SEO-friendly settings ( URL rewriting), then rename htaccess.txt in your root of current joomla catalog to .htaccess .

### **Sources**

- Original source: [MySQL config to UTF8 support.](http://stackoverflow.com/questions/3513773/change-mysql-default-character-set-to-utf8-in-my-cnf)
- Originally written by [John Ciemgals](https://docs.slackware.com/wiki:user:wisedraco)

[howtos](https://docs.slackware.com/tag:howtos), [joomla,](https://docs.slackware.com/tag:joomla?do=showtag&tag=joomla) [author wisedraco](https://docs.slackware.com/tag:author_wisedraco?do=showtag&tag=author_wisedraco)

From: <https://docs.slackware.com/>- **SlackDocs**

Permanent link: **[https://docs.slackware.com/howtos:network\\_services:joomla](https://docs.slackware.com/howtos:network_services:joomla)**

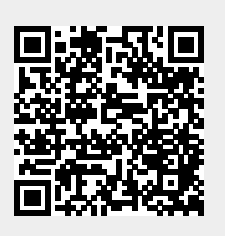

Last update: **2015/06/26 20:39 (UTC)**